# **Geomajas REST face guide**

**Geomajas Developers and Geosparc**

#### **Geomajas REST face guide**

by Geomajas Developers and Geosparc 1.18.3 Copyright © 2010-2015 Geosparc nv

#### **Table of Contents**

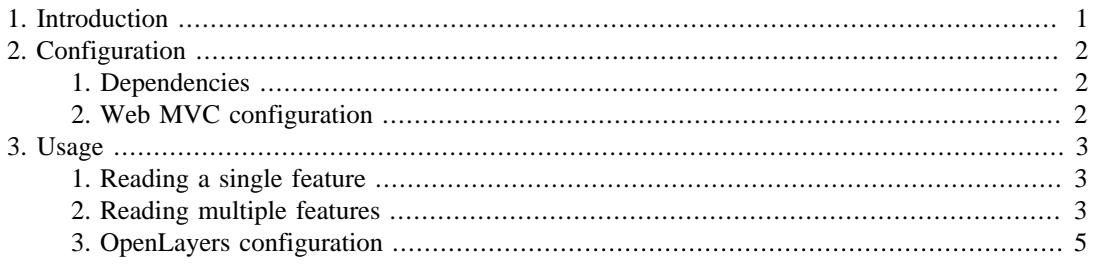

#### **List of Tables**

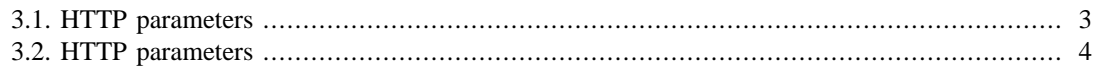

## **List of Examples**

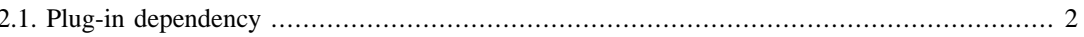

# <span id="page-5-0"></span>**Chapter 1. Introduction**

The REST face provides access to the Geomajas server through a RESTful protocol. The current implementation provides read-only access to the various vector layers configured on the server. Our protocol implementation was largely inspired by the [Mapfish protocol \[http://trac.mapfish.org/](http://trac.mapfish.org/trac/mapfish/wiki/MapFishProtocol) [trac/mapfish/wiki/MapFishProtocol\]](http://trac.mapfish.org/trac/mapfish/wiki/MapFishProtocol), which should be in line with - or at least supported by - the OpenLayers client implementation. We also support clients of [FeatureServer](http://featureserver.org/) [<http://featureserver.org/> ], which has a much more limited parameterset. As far as we know, there is currently no REST standard for feature services, although there is some consensus on the rest principles (using uri extensions to determine the output format, exposing single features as uris, etc...).

# <span id="page-6-0"></span>**Chapter 2. Configuration**

The configuration of the REST plugin consists of a maven part and a web MVC part.

## <span id="page-6-1"></span>**1. Dependencies**

Make sure your include the plug-in in your project. If you are using Maven, add the following dependency to your pom:

#### <span id="page-6-3"></span>**Example 2.1. Plug-in dependency**

```
<dependency>
   <groupId>org.geomajas</groupId>
  <artifactId>geomajas-face-rest</artifactId>
     <version>1.18.3</version>
</dependency>
```
## <span id="page-6-2"></span>**2. Web MVC configuration**

The web configuration is by default based on the bean name URL handler mapping. This means that the name of the scanned controller beans determines the URL base that points to the REST services. More specifically, the RestController class (see below) has an annotation that tells the DispatcherServlet to map all urls that start with http://{host}:{port}/{context}/{dispatcher}/rest/ to the REST service, where host, port and context should be replaced with the host, port and web context of your deployment and  $/$ {dispatcher}/\* is the url pattern of the DispatcherServlet mapping (as configured in web.xml).

#### **Warning**

the current faces depend on the mapping of  $/d$   $\star$  to the DispatcherServlet !

```
@Controller("/rest/**")
public class RestController {
  @RequestMapping(value = "/rest/{layerId}/{featureId}.json", method = Request
...
}
```
Further narrowing of the url mapping to class methods is done through the RequestMapping annotations. For a thorough explanation of the various url parameters we refer to the next chapter, which explains the usage of the REST face as a client. Unless you absolutely want to change the url path, there is no need to override the default configuration. If you do want to change this, however, one possibility is to add additional mappings by configuring a SimpleUrlHandlerMapping bean, which allows mapping of arbitrary paths to controller beans.

# <span id="page-7-0"></span>**Chapter 3. Usage**

The REST plugin exposes a RESTful web interface towards compatible clients. In this chapter we will give an overview of all available HTTP operations and their respective parameters. The base uri for the REST service is http://{host}:{port}/{context}/{dispatcher} where / dispatcher  $\}/*$  is the url mapping for the DispatcherServlet (as configured in web.xml). We will refer to this as http://base.

#### **Warning**

the current faces depend on the mapping of  $/d$   $\star$  to the DispatcherServlet !

Although extensible to multiple response formats, the REST service is currently limited to GeoJSON only. The GeoJSON specification can be found at [http://geojson.org/geojson-spec.html](???) [<???>].

### <span id="page-7-1"></span>**1. Reading a single feature**

The method and request uri for reading a single feature is:

GET http://base/rest/{layerId}/{featureId}.{format}

The url parameters are:

- layerId : the server layer id of the vector layer
- featureId : the id of the feature
- format : the format of the returned feature, possible values are: json, kml, shp, txt

If successful, the response is as follows:

- 200 OK
- a single feature in GeoJSON, KML, shapefile or text format

If the feature does not exist, the response is as follows:

• 404 Not Found

If something else went wrong, the response is:

- 500 Internal server error
- the error message of the RestException

The following parameters are supported:

#### <span id="page-7-3"></span>**Table 3.1. HTTP parameters**

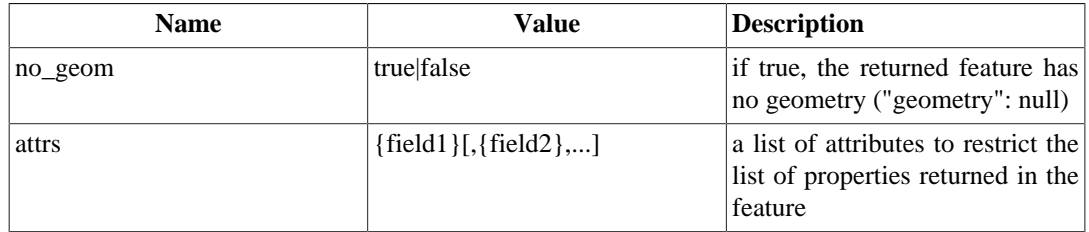

## <span id="page-7-2"></span>**2. Reading multiple features**

The method and request uri for reading multiple features is:

GET http://base/rest/{layerId}

The url parameters are:

• layerId : the server layer id of the vector layer

If successful, the response is as follows:

- 200 OK
- a GeoJSON feature collection with 0 or more features

If the feature does not exist, the response is as follows:

• 404 Not Found

If something else went wrong, the response is:

- 500 Internal server error
- the error message of the RestException

<span id="page-8-0"></span>The following parameters are supported:

#### **Table 3.2. HTTP parameters**

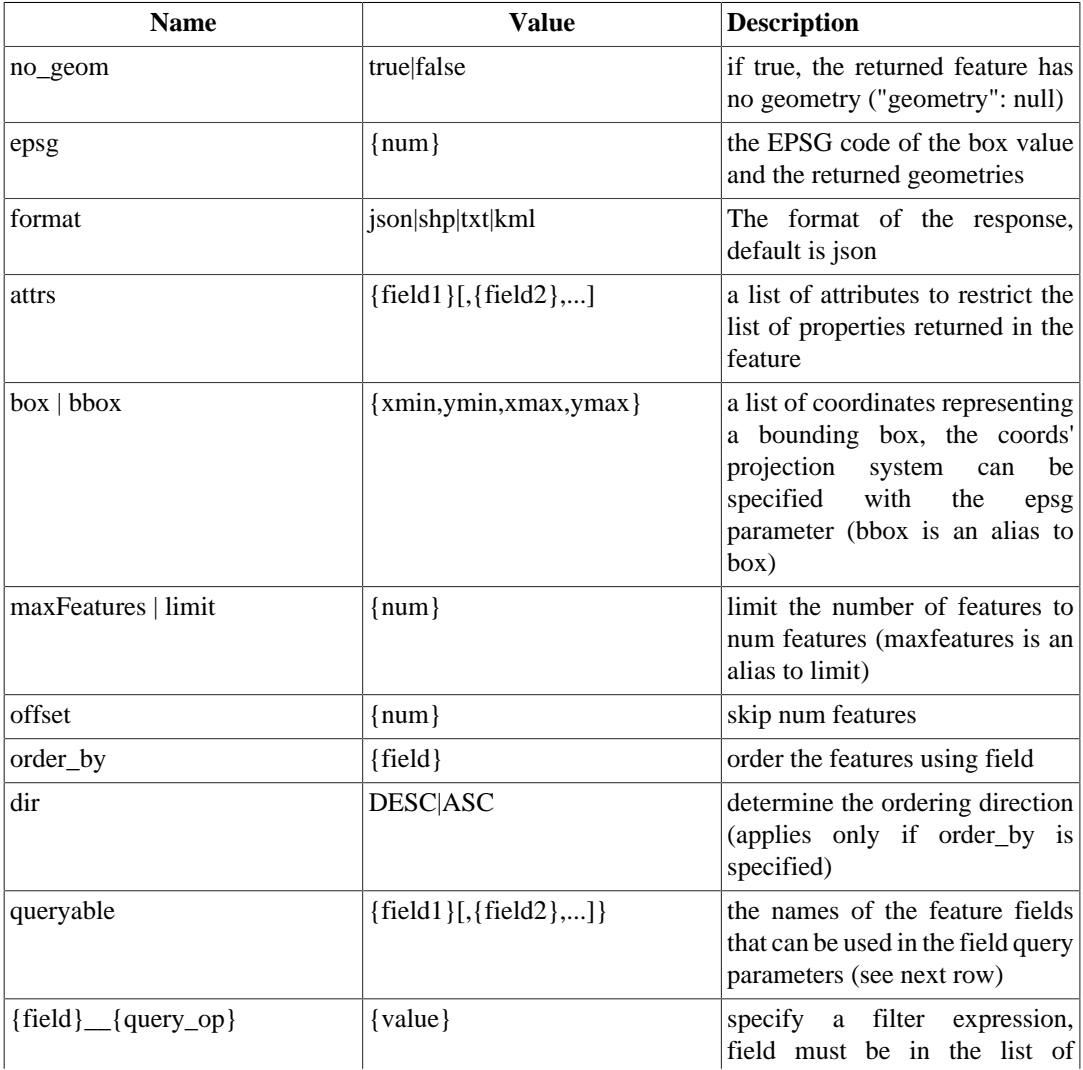

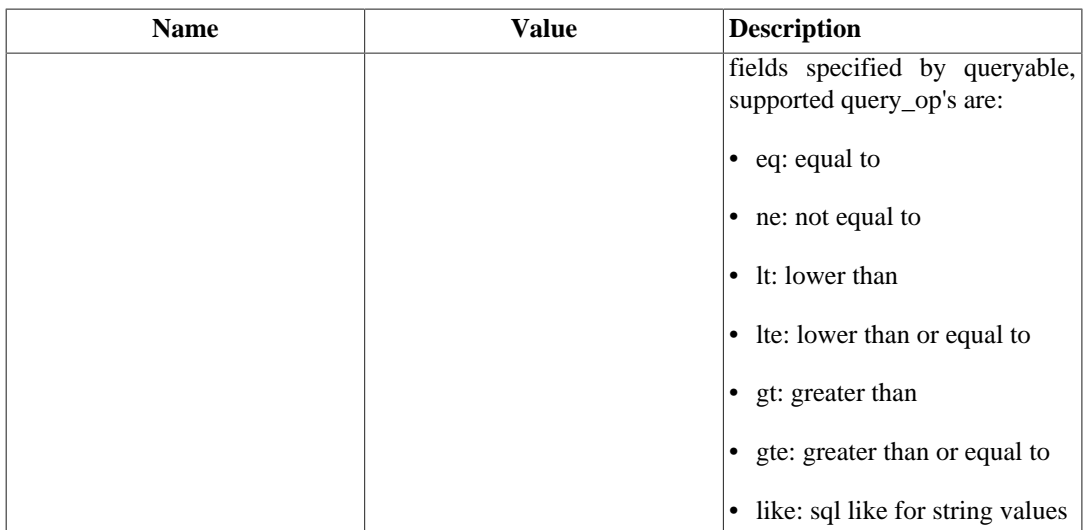

The parameters lat, lon, tolerance have not yet been implemented.

## <span id="page-9-0"></span>**3. OpenLayers configuration**

[OpenLayers](http://openlayers.org/) [[http://openlayers.org/\]](http://openlayers.org/) is the most popular web mapping javascript library and supports the REST protocol for feature access. To connect with an OpenLayers client, add the following layer to your map:

```
var layer = new OpenLayers.Layer.Vector("GeoJSON", {
     strategies: [new OpenLayers.Strategy.Fixed()],
     protocol: new OpenLayers.Protocol.HTTP({
    url: "http://base/rest/{layerId}", // replace with the actual url for your
     format: new OpenLayers.Format.GeoJSON()
     })
});
```
An example web application with OpenLayers can be found in the geomajas-face-rest-example project.